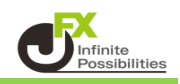

1 【レート】画面に表示されている通貨ペアのうち、 表示の順番を変更したい通貨ペア名にあるにカーソルを合わせます。 たとえば、「GBP/JPY」を、「USD/JPY」の右側に移動する場合。

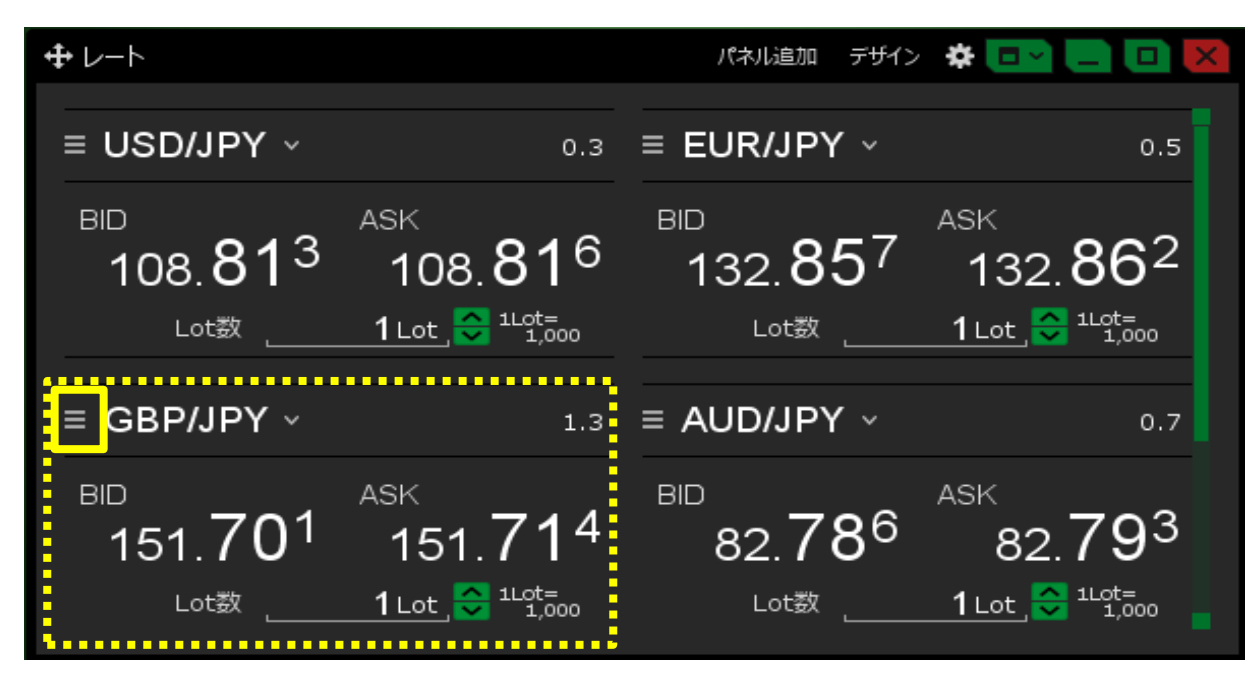

2 | E をクリックしたまま、カーソルを移動します。ここでは、「USD/JPY」の右側まで移動します。

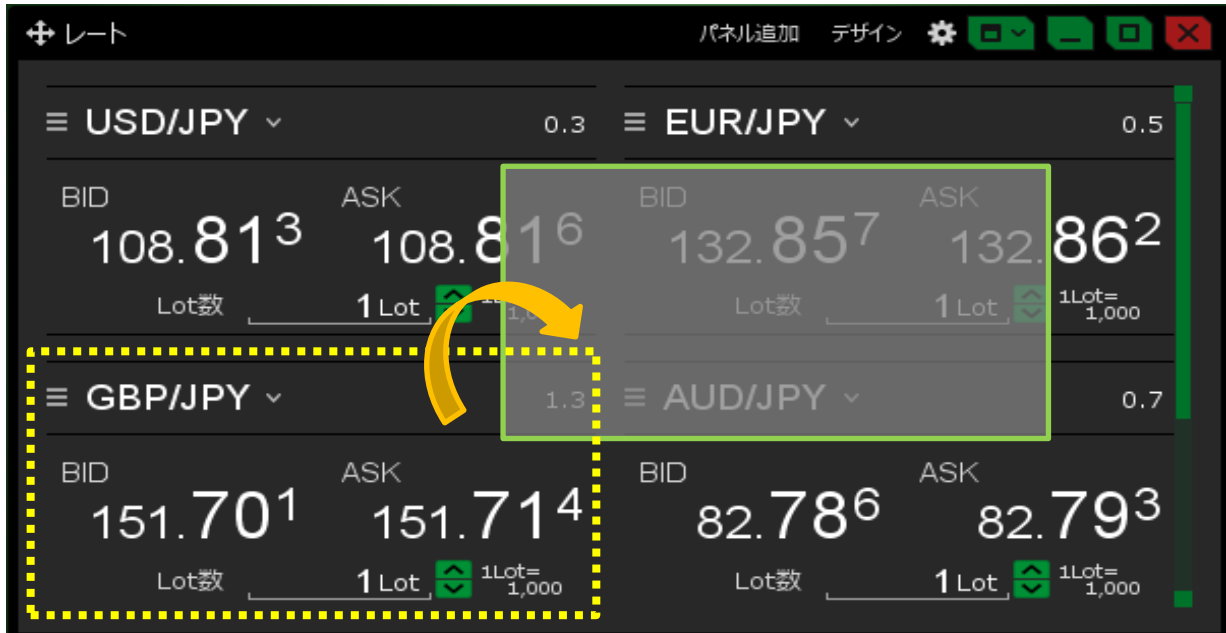

## 通貨ペアの表示順が変わりました。

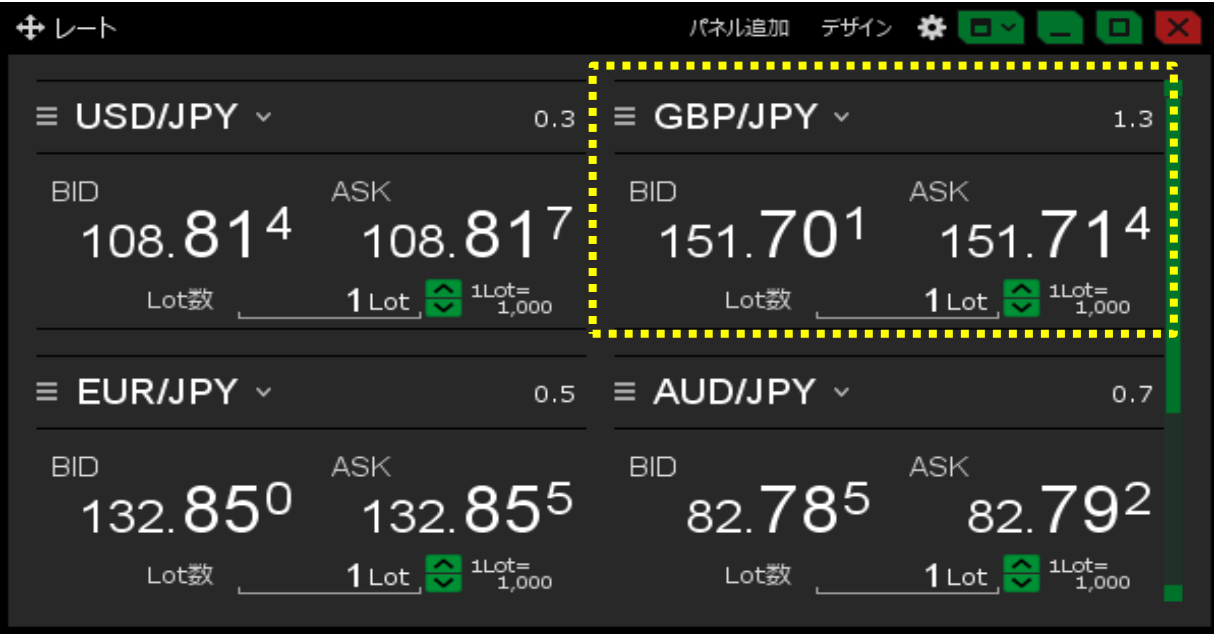

 【レート】画面を一覧形式にしている場合でも、同様に通貨ペアの並べ替えができます。 ここでは「NZD/JPY」のにカーソルを合わせます。

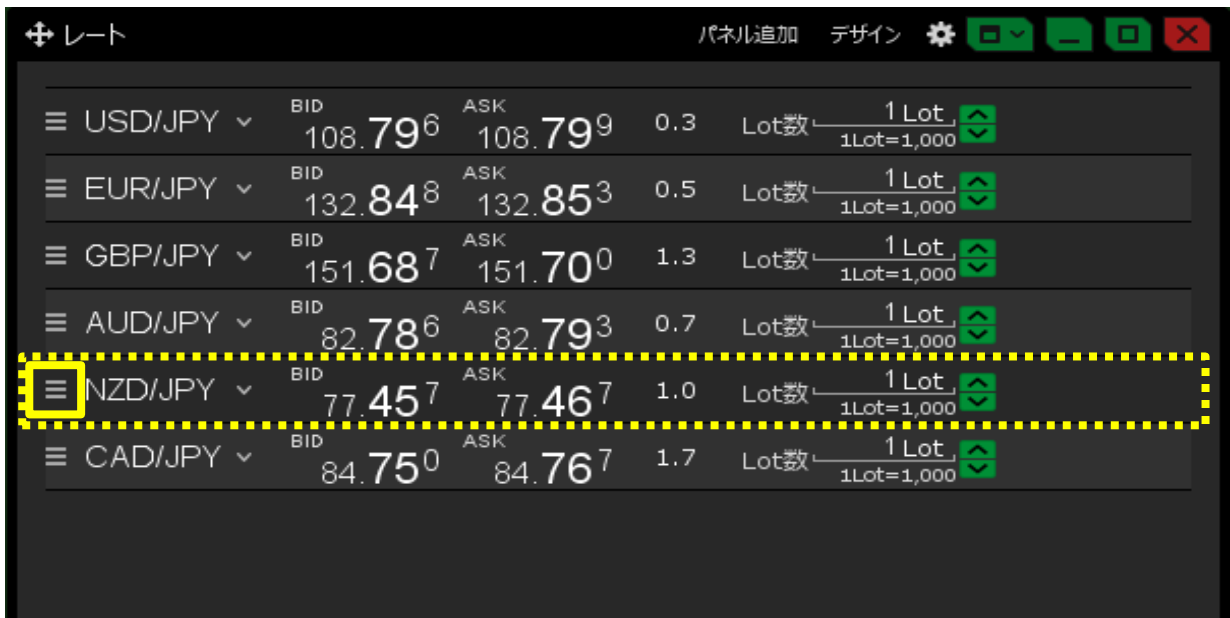

**=** をクリックしたまま、カーソルを移動します。ここでは、「USD/JPY」の下まで移動します。

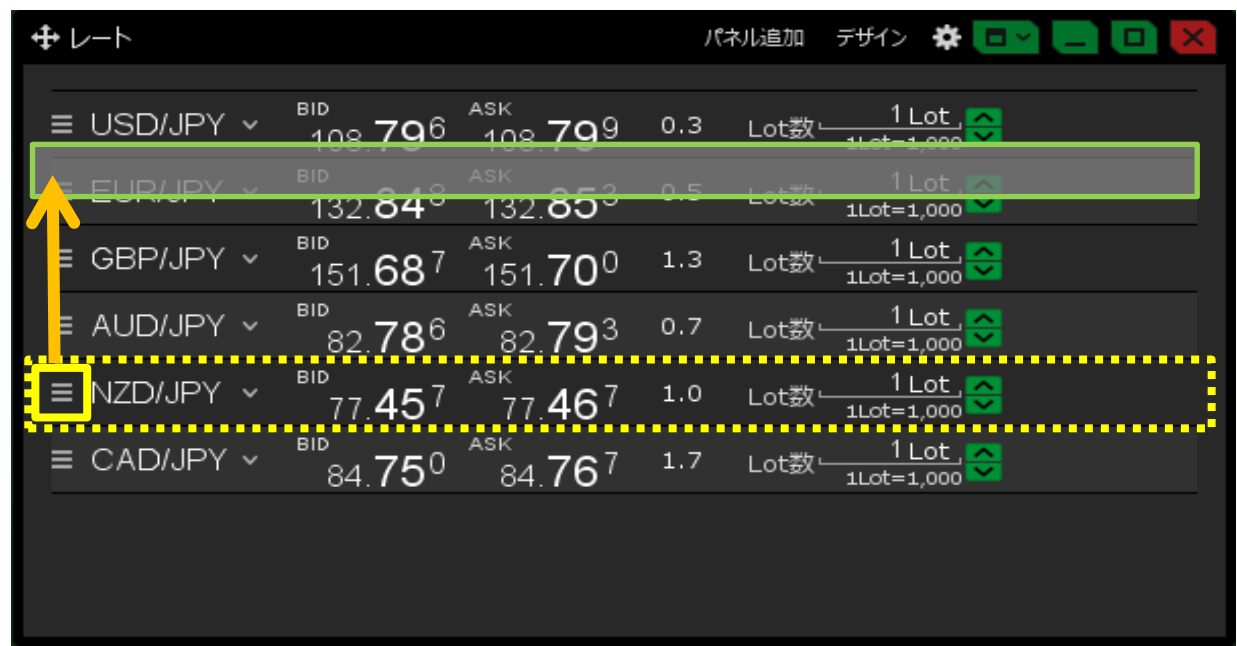

通貨ペアの表示順が変わりました。

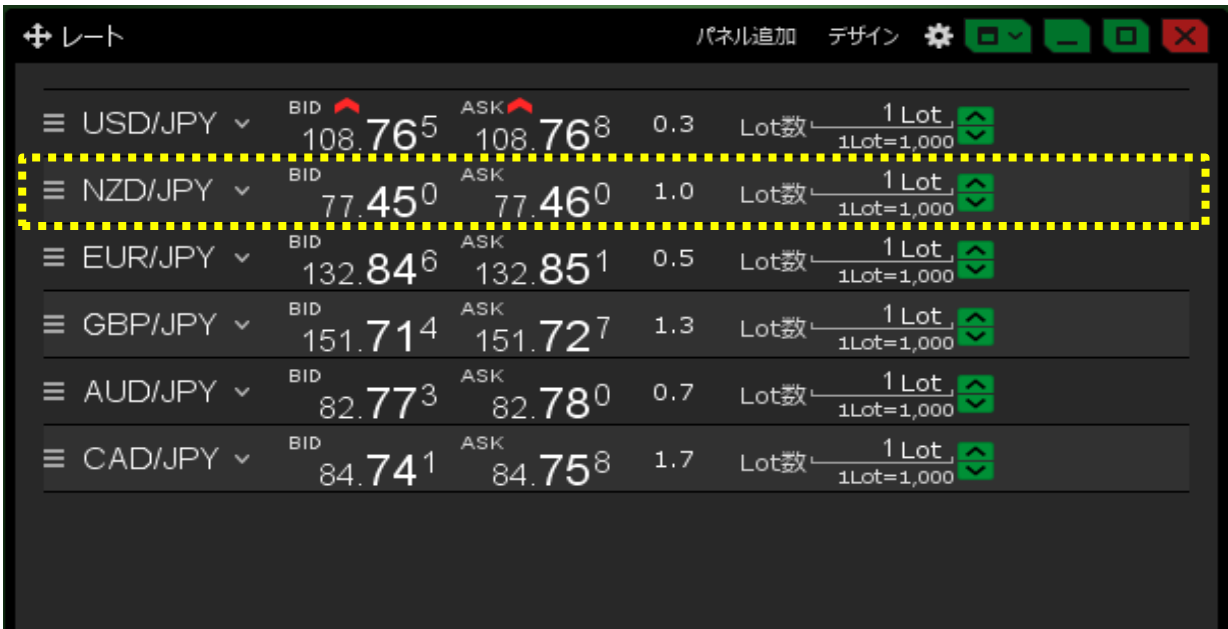